# Continuous integration with Jenkins CI

## Vojtěch Juránek

<span id="page-0-0"></span>JBoss - a division by Red Hat

## 17. 2. 2012, Developer conference, Brno

- What continuous integration (CI) is and why it's useful.
- Show you, that CI with Jenkins is easy (Python and Ruby examples).
- Show you, that CI can be even more easy.

 $QQ$ 

When you are developing a piece of code, you probably

- **•** compile the sources from time to time (if the code is compiled)
- $\bullet$  check the functionality (run tests)

If something fails (compilation, tests etc.) you start to look for a wrong commit. . .

Is it better and more easy to try to find a mistake in one commit (several/several dozen changed lines of code) or many commits (hundreds/thousands changed lines)?

When you are developing a piece of code, you probably

- compile the sources from time to time (if the code is compiled)
- $\bullet$  check the functionality (run tests)

If something fails (compilation, tests etc.) you start to look for a wrong commit. . .

Is it better and more easy to try to find a mistake in one commit (several/several dozen changed lines of code) or many commits (hundreds/thousands changed lines)?

 $QQ$ 

When you are developing a piece of code, you probably

- compile the sources from time to time (if the code is compiled)
- $\bullet$  check the functionality (run tests)

If something fails (compilation, tests etc.) you start to look for a wrong commit. . .

<span id="page-4-0"></span>Is it better and more easy to try to find a mistake in one commit (several/several dozen changed lines of code) or many commits (hundreds/thousands changed lines)?

# Continuous integration

Yup, as small change as possible is better!

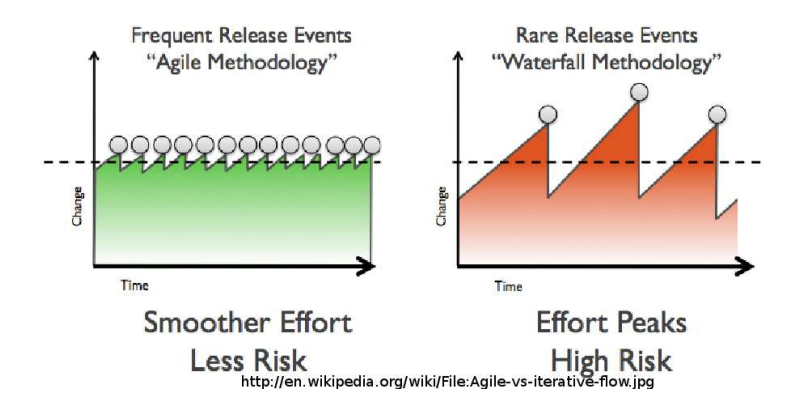

Checking the status of the project very often (after each commit, if possible) is roughly what we call **continuous integration**.

CI is necessary when you use agile development methodology, but very useful even if you use any other development meth[od](#page-4-0)[olo](#page-6-0)[gy.](#page-5-0)

<span id="page-5-0"></span> $\cap$  a  $\cap$ 

- **Immediate feedback to any change.**
- **Immediate overview of the status of your project test results, test** coverage, performance etc. (helps with decisions, planning).
- Complete history of the project (test results, build artifacts, etc.).
- Can improve your workflow (e.g. gerrit integration).
- <span id="page-6-0"></span>Can be very easily extended to continuous deployment and eventually continuous delivery.

No, let the computer work instead of you. Hopefully, you time is more valuable than machine time:-)

Well, I can write some bash scripts which compile the code and run the tests. . .

Later on:

#### I should also automate

- ... checkout from SVN/git ...
- **...** and setup some post commit hook to run it only after a commit ...
- . . . analysis of test results . . .
- $\bullet$  ... some notification, to get alert only when something fails ... . . . . and I can also . . .

### No, let the computer work instead of you. Hopefully, you time is more valuable than machine time:-)

Well, I can write some bash scripts which compile the code and run the tests. . .

Later on:

#### I should also automate

- ... checkout from SVN/git ...
- $\bullet$  ... and setup some post commit hook to run it only after a commit ...
- $\bullet$  ... analysis of test results ...
- $\bullet$  ... some notification, to get alert only when something fails ... . . . and I can also . . .

No, let the computer work instead of you. Hopefully, you time is more valuable than machine time:-)

Well, I can write some bash scripts which compile the code and run the tests. . .

Later on:

I should also automate

- ... checkout from SVN/git ...
- $\bullet$  ... and setup some post commit hook to run it only after a commit ...
- . . . analysis of test results . . .
- $\bullet$  ... some notification, to get alert only when something fails ... . . . and I can also . . .

No, let the computer work instead of you. Hopefully, you time is more valuable than machine time:-)

Well, I can write some bash scripts which compile the code and run the tests. . .

Later on: I should also automate

- ... checkout from SVN/git ...
- . . . and setup some post commit hook to run it only after a commit . . .
- . . . analysis of test results . . .
- $\bullet$  ... some notification, to get alert only when something fails ... . . . and I can also . . .

No, let the computer work instead of you. Hopefully, you time is more valuable than machine time:-)

Well, I can write some bash scripts which compile the code and run the tests. . .

Later on: I should also automate

- ... checkout from SVN/git ...
- . . . and setup some post commit hook to run it only after a commit . . .

. . . analysis of test results . . .

 $\bullet$  ... some notification, to get alert only when something fails ... . . . and I can also . . .

No, let the computer work instead of you. Hopefully, you time is more valuable than machine time:-)

Well, I can write some bash scripts which compile the code and run the tests. . .

Later on:

### I should also automate

- ... checkout from SVN/git ...
- . . . and setup some post commit hook to run it only after a commit . . .
- . . . analysis of test results . . .

 $\bullet$  ... some notification, to get alert only when something fails ... . . . and I can also . . .

No, let the computer work instead of you. Hopefully, you time is more valuable than machine time:-)

Well, I can write some bash scripts which compile the code and run the tests. . .

Later on:

### I should also automate

- ... checkout from SVN/git ...
- . . . and setup some post commit hook to run it only after a commit . . .
- . . . analysis of test results . . .
- ... some notification, to get alert only when something fails ...

. . . and I can also . . .

No, let the computer work instead of you. Hopefully, you time is more valuable than machine time:-)

Well, I can write some bash scripts which compile the code and run the tests. . .

Later on:

### I should also automate

- ... checkout from SVN/git ...
- . . . and setup some post commit hook to run it only after a commit . . .
- . . . analysis of test results . . .
- ... some notification, to get alert only when something fails ...  $\ldots$  and I can also  $\ldots$

. . . wait, don't I re-invent the wheel??

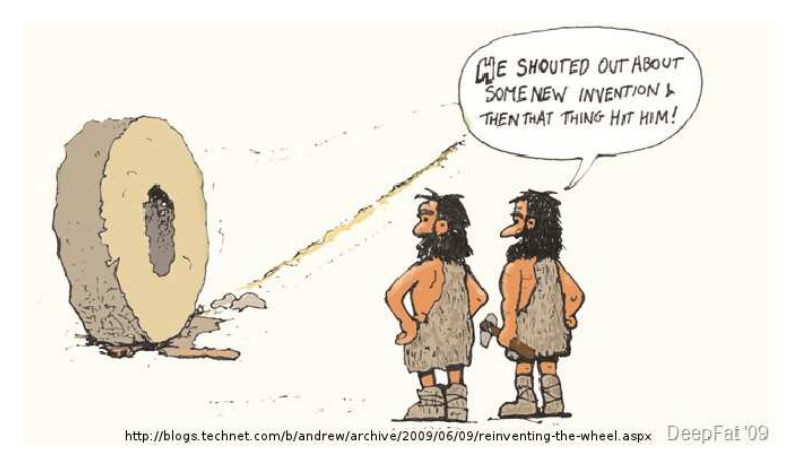

**Yes, you do! There are several good CI servers. And probably the most popular is Jenkins.**

# **Jenkins**

- Kohsuke Kawaguchi started Hudson project in 2006 while working in Sun.
- **Trademark and other issues after acquisition of Sun by Oracle.**
- Community decided to rename Hudson to Jenkins in January 2011 (Hudson is still developed by Oracle and Sonatype, now moving under Eclipse foundation).
- Jenkins now affiliated with Software in the Public Interest (SPI) NPO
- All important information can be found at

<https://wiki.jenkins-ci.org/display/JENKINS/Governance+Document>

- Jenkins usage grows steeply more then 30k instances in anonymous usage statistics (i.e. actual # of instances is probably higher as not all instances send the stats.)
- 670+ repositories and 350 developer on GitHub!

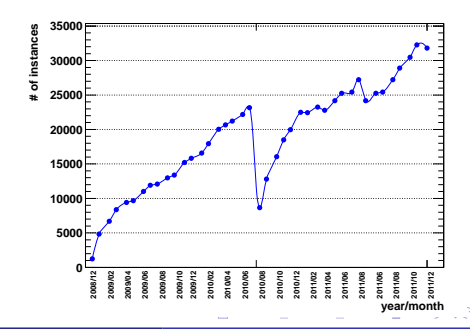

# **Jenkins**

- Kohsuke Kawaguchi started Hudson project in 2006 while working in Sun.
- **Trademark and other issues after acquisition of Sun by Oracle.**
- Community decided to rename Hudson to Jenkins in January 2011 (Hudson is still developed by Oracle and Sonatype, now moving under Eclipse foundation).
- Jenkins now affiliated with Software in the Public Interest (SPI) NPO
- All important information can be found at

<https://wiki.jenkins-ci.org/display/JENKINS/Governance+Document>

- Jenkins usage grows steeply more then 30k instances in anonymous usage statistics (i.e. actual # of instances is probably higher as not all instances send the stats.)
- 670+ repositories and 350 developer on GitHub!

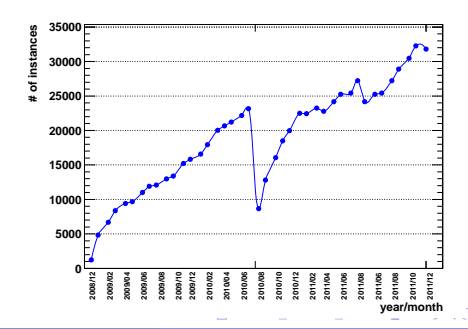

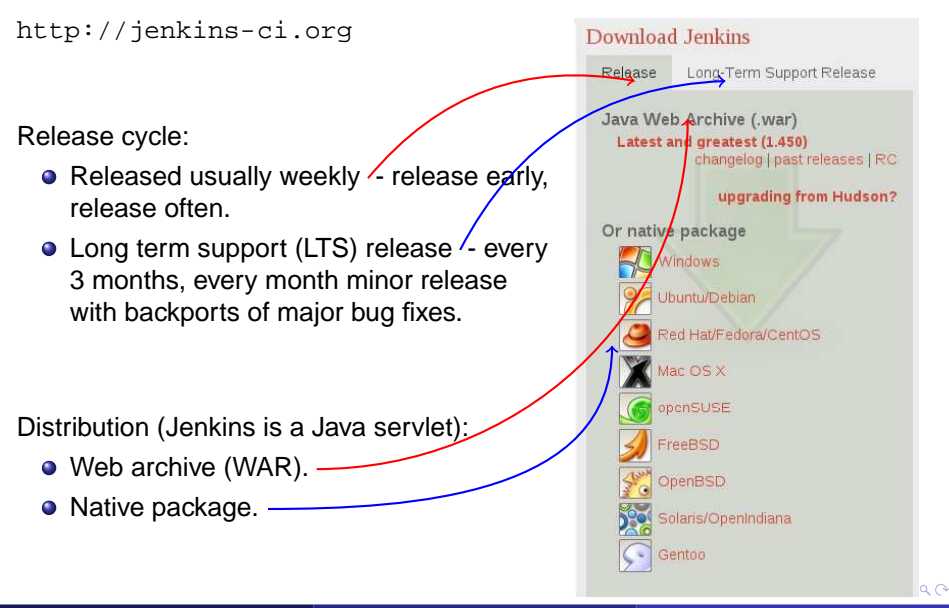

# Running Jenkins

- Download war file,
	- deploy it on your favorite servlet container like JBoss AS 7 or Tomcat,
	- o or just simply run java -jar jenkins.war.
- **Install native package e.g. via yum and start it as a service**

wget -O /etc/yum.repos.d/jenkins.repo http://pkg.jenkins-ci.org/redhat/jenkins.repo rpm --import http://pkg.jenkins-ci.org/redhat/jenkins-ci.org.key yum -y install jenkins service jenkins start

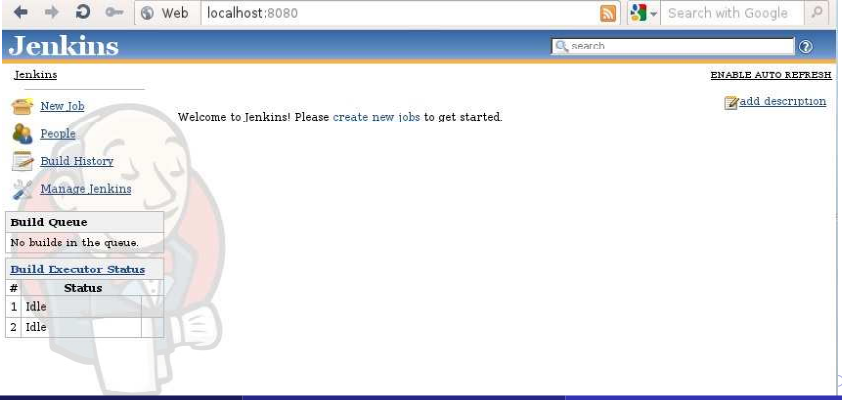

<span id="page-19-0"></span> $Q \cap$ 

# Installing plug-ins

Plug-ins are one of the strong point of Jenkins, around 400 plug-ins, plug-ins for almost everything.

Visit Manage Jenkins -> Manage Plugins -> Available, see also <https://wiki.jenkins-ci.org/display/JENKINS/Plugins> Few tips for language agnostic plugins:

SCM:

- CVS and Subversion are already pre-installed.
- **•** Git plugin integrates Jenkins with git.
- GitHub plugin better integration with GitHub, e.g. browse changelog on GitHub etc.
- Plugins for most of the SCMs are available.
- Issue tracker integration:
	- **Jira plugin.**
	- **•** Bugzilla plugin.
- **Ingratiation with other tools / services:** 
	- EC2 / Delta cloud plugins using machines from cloud for builds.
	- **•** Gerrit plugin.
- <span id="page-20-0"></span>• Notifications / post-build actions - almost what[eve](#page-19-0)[r](#page-21-0) [yo](#page-19-0)[u](#page-20-0) [li](#page-21-0)[ke](#page-0-0) [:-\)](#page-52-0) KEXKEX E YORN

- Java is very well supported, plugins for all commonly used tools.
- C++:
	- xUnit plugins supports (besides other) UnitTest++, CppUnit, Boost Test Library
	- qmakebuilder plugin
- Python:
	- Python plugin
	- Shining Panda plugin
- PHP:
	- Check <http://jenkins-php.org/> or book PHP projects with Jenkins by
- Far not a complete list, list above is just my personal selection of some interesting plugins! Also plugins for other languages exists.
- Ruby:
	- Ruby plugin
	- Rake plugin
	- Ruby metrics plugin

<span id="page-21-0"></span>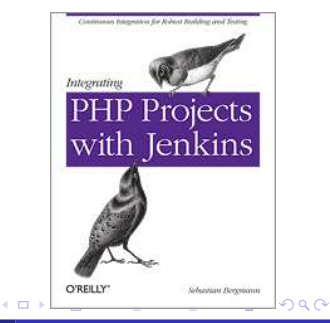

- Java is very well supported, plugins for all commonly used tools.
- C++:
	- xUnit plugins supports (besides other) UnitTest++, CppUnit, Boost Test Library
	- qmakebuilder plugin
- Python:
	- Python plugin
	- Shining Panda plugin
- PHP:
	- Check <http://jenkins-php.org/> or book PHP projects with Jenkins by
- Far not a complete list, list above is just my personal selection of some interesting plugins! Also plugins for other languages exists.
- Ruby:
	- Ruby plugin
	- Rake plugin
	- Ruby metrics plugin

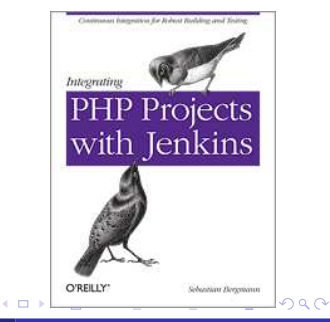

- Java is very well supported, plugins for all commonly used tools.
- C++:
	- xUnit plugins supports (besides other) UnitTest++, CppUnit, Boost Test Library
	- qmakebuilder plugin
- **•** Python:
	- Python plugin
	- Shining Panda plugin
- PHP:
	- Check <http://jenkins-php.org/> or book PHP projects with Jenkins by
- Far not a complete list, list above is just my personal selection of some interesting plugins! Also plugins for other languages exists.
- Ruby:
	- Ruby plugin
	- Rake plugin
	- Ruby metrics plugin

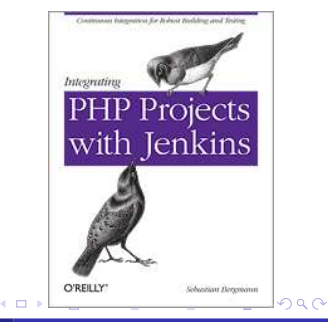

- Java is very well supported, plugins for all commonly used tools.
- C++:
	- xUnit plugins supports (besides other) UnitTest++, CppUnit, Boost Test Library
	- qmakebuilder plugin
- **•** Python:
	- Python plugin
	- Shining Panda plugin
- PHP:
	- Check <http://jenkins-php.org/> or book PHP projects with Jenkins by
- Far not a complete list, list above is just my personal selection of some interesting plugins! Also plugins for other languages exists.
- Ruby:
	- Ruby plugin
	- Rake plugin
	- Ruby metrics plugin

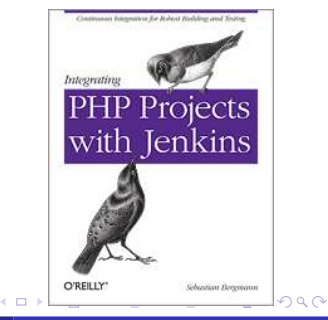

- Java is very well supported, plugins for all commonly used tools.
- C++:
	- xUnit plugins supports (besides other) UnitTest++, CppUnit, Boost Test Library
	- qmakebuilder plugin
- **•** Python:
	- Python plugin
	- Shining Panda plugin

# PHP:

- Check <http://jenkins-php.org/> or book PHP projects with Jenkins by O'Reilly
- Far not a complete list, list above is just my personal selection of some interesting plugins! Also plugins for other languages exists.
- Ruby:
	- Ruby plugin
	- Rake plugin
	- Ruby metrics plugin

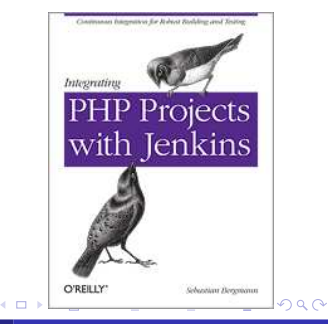

- Java is very well supported, plugins for all commonly used tools.
- C++:
	- xUnit plugins supports (besides other) UnitTest++, CppUnit, Boost Test Library
	- qmakebuilder plugin
- **•** Python:
	- Python plugin
	- Shining Panda plugin

## PHP:

- Check <http://jenkins-php.org/> or book PHP projects with Jenkins by O'Reilly
- Far not a complete list, list above is just my personal selection of some interesting plugins! Also plugins for other languages exists.
- Ruby:
	- Ruby plugin
	- Rake plugin
	- Ruby metrics plugin

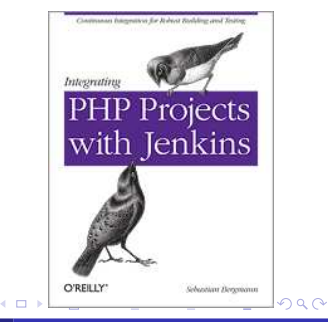

- Java plugins more mature, e.g. most Java tools plugins has auto-installer - if the tool is not installed, plugin is able to install and set it up (very useful when running in the cloud), such features in plug-ins for other languages (Python, Ruby) will hopefully follow.
- Moving Java specific features into the plug-ins.
- Some originally Java features can be used also for other languages, e.g. JUnit test results can be used for any JUnit compatible format (see examples), JavaDoc can publish arbitrary documentation etc.
- **If you are missing something, you can always use shell task to execute** command you want . . .

. . . or implement missing plugin/functionality.

Support for other languages - not only plug-ins for different languages but **even possibility to develop plugin in different languages!** Already done for Ruby, support for other languages should follow.

イロト イ押ト イヨト イヨト

#### Fresh Fedora 16 installation

```
# Install Java
yum -y install java-1.6.0-openjdk-devel
```

```
# Python setup
yum -y install python-pip python-nose python-zmq python-virtualenv
pip-python install nose-cov
```

```
# Install Jenkins
wget -O /etc/yum.repos.d/jenkins.repo http://pkg.jenkins-ci.org/redhat/jenkins.repo
rpm --import http://pkg.jenkins-ci.org/redhat/jenkins-ci.org.key
yum -y install jenkins
service jenkins start
```
Via Jenkins UI install Git, Cobertura and ShiningPanda plug-ins.

 $QQ$ 

## Setup git repository:

#### Source Code Management

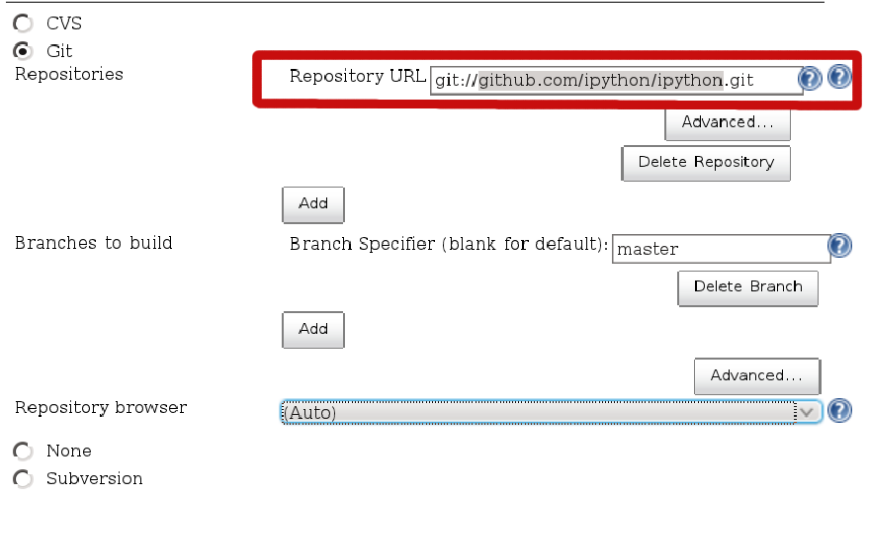

 $299$ 

Ξ

∢ 重

÷  $\sim$ 

## Optionally set up repository browser if you want to browse commits directly on GitHub:

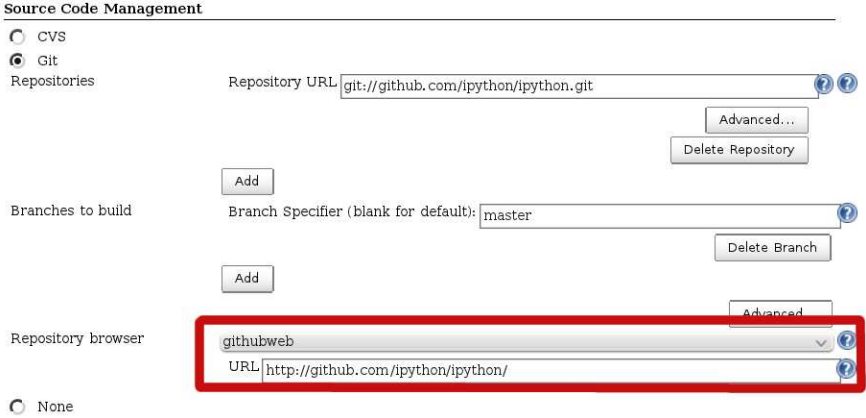

 $\Omega$ Subversion

 $299$ 

∍

Ξ

Add a build step: execute shell command (install tools, ipython and run tests) in virtualenv:

#### Add build step  $\blacktriangledown$

Custom Python Builder Execute Windows batch command Execute shell Inject environment variables Invoke Ant Invoke top-level Maven targets Python Builder Virtualenv Builder

 $290$ 

#### Build

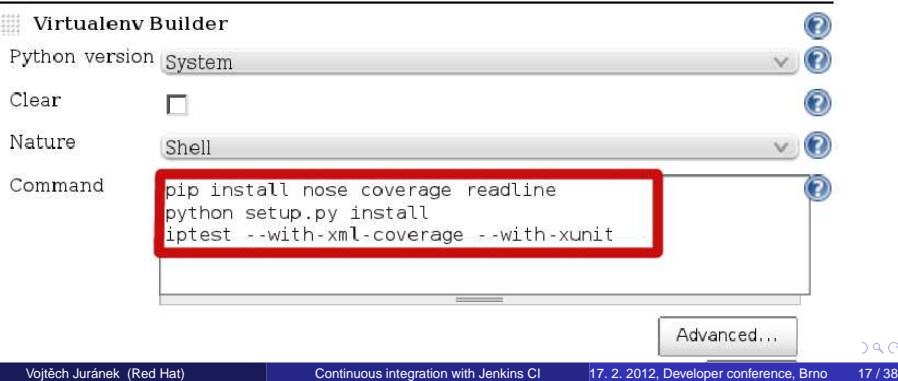

## Setup paths to unit and coverage reports:

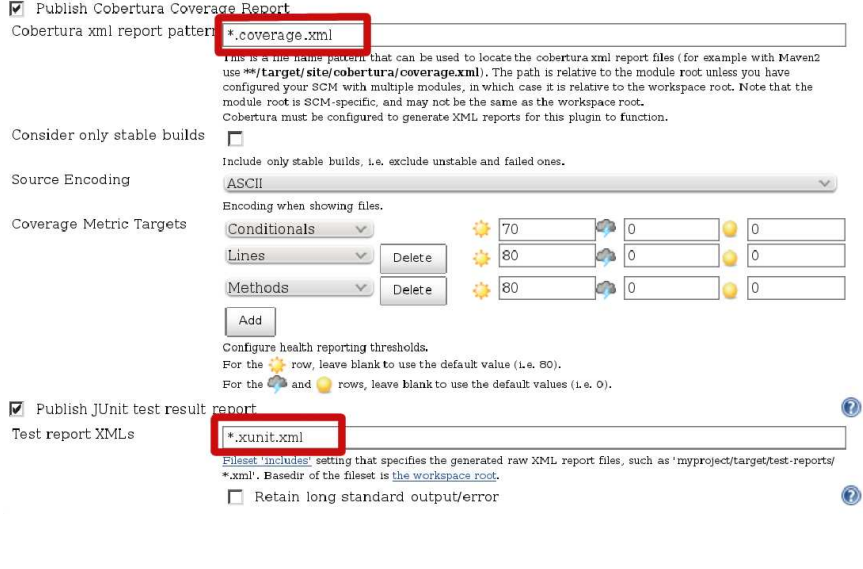

×

 $299$ 

∍

Ξ

### Run a build and check the results:

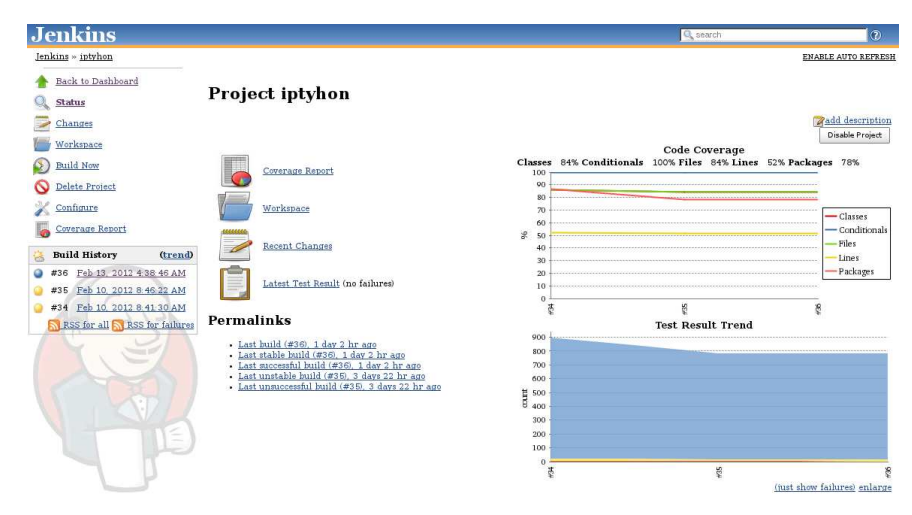

K ロ ⊁ K 倒 ≯ K ミ ⊁ K ミ ≯

 $QQ$ 

Ξ

### Unit test results

### **Test Result**

1 failures  $(\pm 0)$ , 14 skipped  $(-5)$ 

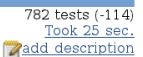

#### **All Failed Tests**

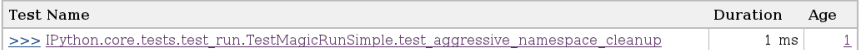

#### **All Tests**

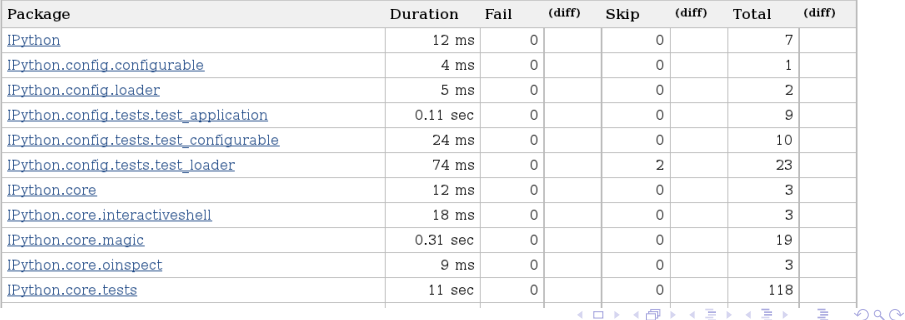

#### ...and eventually easily check failed tests:

## **Failed**

IPython.core.tests.test\_run.TestMagicRunSimple.test\_aggressive\_namespace\_cleanup (from nosetests)

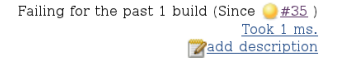

 $QQ$ 

#### **Error Message**

This test is known to fail

#### **Stacktrace**

```
Traceback (most recent call last):
 File "/usr/lib/python2.7/unittest/case.py", line 327, in run
    testMethod()
 File "/var/lib/jenkins/shiningpanda/jobs/c6b345e9/virtualenvs/d41d8cd9/lib/python2.7/site-packages/
nose/case.py", line 197, in runTest
    self.test(*self.arg)
 File "/var/lib/jenkins/shiningpanda/jobs/c6b345e9/virtualenvs/d41d8cd9/lib/python2.7/site-packages/
IPython/external/decorators/ decorators.py", line 220, in knownfailer
    raise KnownFailureTest, msg
KnownFailureTest: This test is known to fail
```
イロト イ母 トイヨ トイヨト

### Test coverage report:

#### **Code Coverage**

#### **Cobertura Coverage Report**

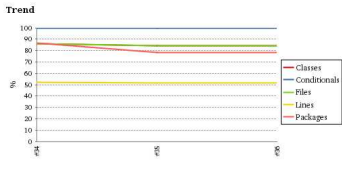

#### **Project Coverage summary**

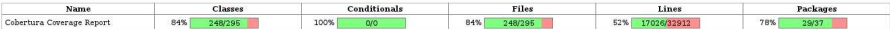

#### Coverage Breakdown by Package

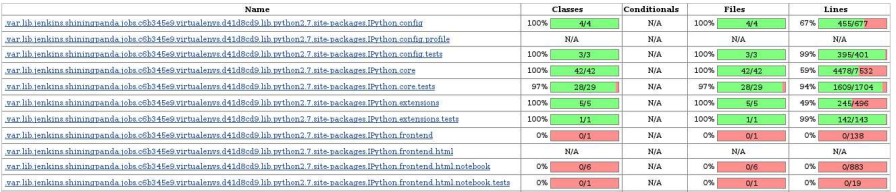

メロトメ 伊 トメ ミトメ ミト

 $299$ 

重

# Ruby example: Rails tutorial blog project

# Install Ruby and Rails yum -y install ruby ruby-devel rubygems sqlite sqli-devel js gem install rails gem install ci\_reporter

# Create tutorial app rails new blog rails generate scaffold Post name:string title:string content:text

#### Add into Rakefile

```
require 'rubygems'
require 'ci/reporter/rake/test_unit'
```
Push your new app into git repo. Via Jenkins UI install Ruby metrics plugin (Rake plugin will be installed as dependency).

 $QQ$ 

Add build step: execute Rake tasks (db migration, test setup and test execution):

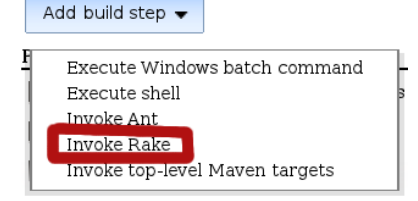

## **Build Invoke Rake** Rake Version (Default) Tasks db:migrate ci:setup:testunit test Specify Rake task(s) to run.

Advanced...

 $QQ$ 

Setup path to unit test results and also you can turn on generation of Rails reports (annotations and statistics):

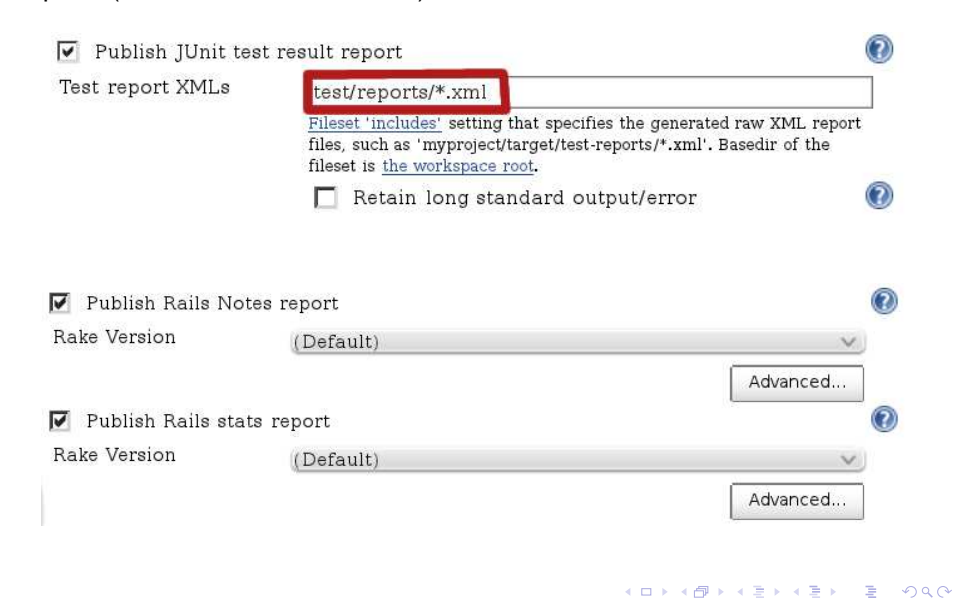

### Run a build and check the results:

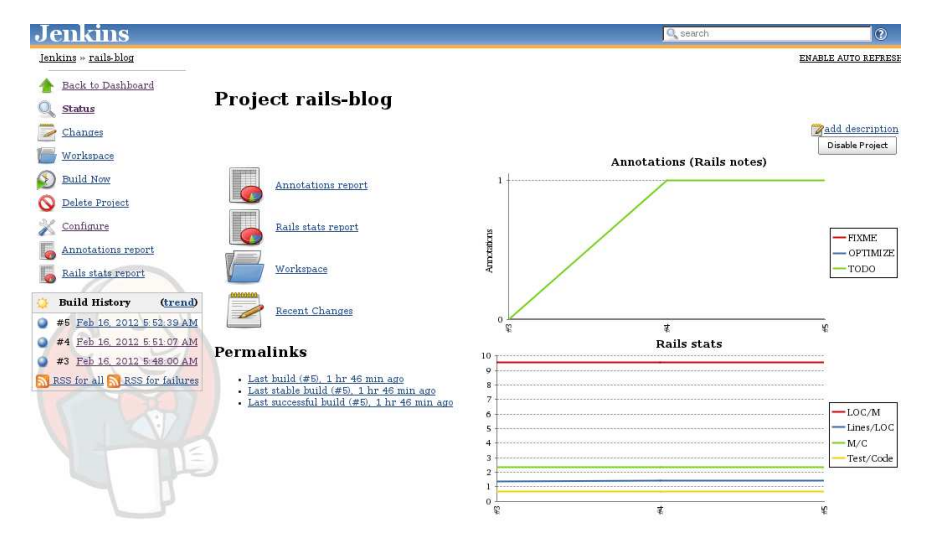

イロト イ押 トイラト イラト

 $QQ$ 

Ξ

### Unit tests results and Rails annotations report

## **Test Result**

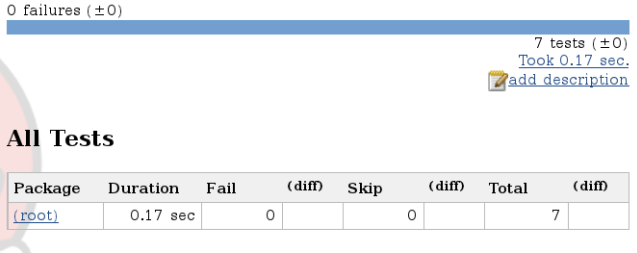

#### Annotations (Rails notes) report

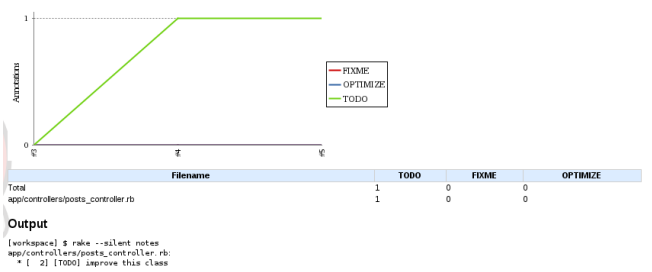

ă

 $\mathbf{p}$ 

Þ

 $2Q$ 

### Rails statistics report

#### Rails stats report

#### Ratios

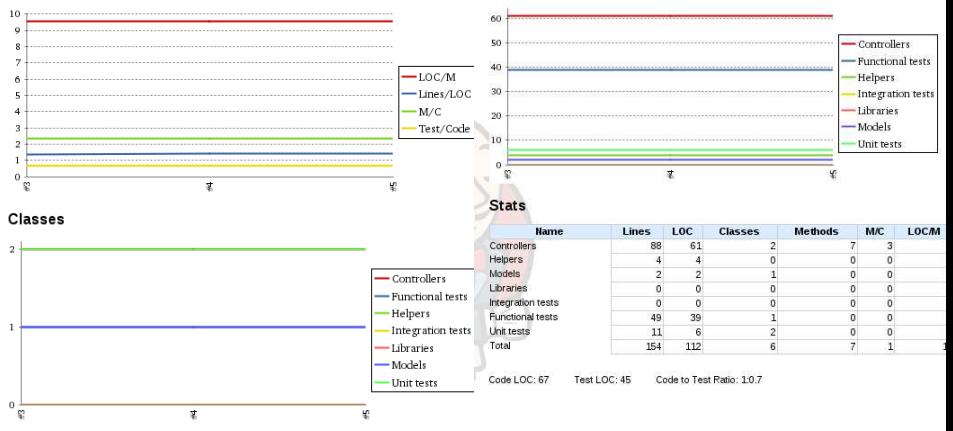

#### Lines of Code

 $($   $\Box$   $)$   $($   $\Box$   $)$ 

 $\prec$ ÷.  $\rightarrow$ ×. ∍  $2Q$ 

- Only basic examples.
- Real use cases can be much more sophisticated. Jenkins has many advanced interesting features which allows you to create very robust builds.
- **O Check** Jenkins: The Definitive Guide

<http://www.wakaleo.com/books/jenkins-the-definitive-guide>

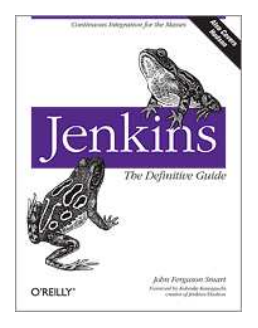

- Don't want to setup a build machine for Jenkins server/builds (or slow down you dev machine)?
- **•** Still think it's too difficult to setup CI?
- Just lazy to do the setup?
- Java hater (Java never ever on my server)?  $\bullet$
- $\bullet$  <Any other reason>?

# **OpenShift**

## **. . . then consider some cloud PaaS (platform as a service) offering, e.g. OpenShift by Red Hat!**

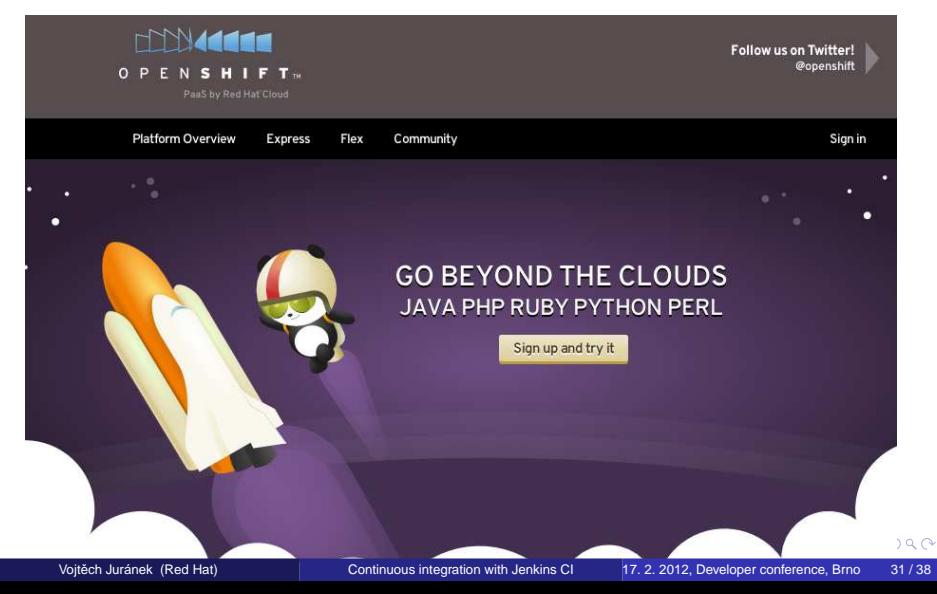

<https://openshift.redhat.com>

Still some initial set up (like registration) needs to be done, but you needn't

- **•** find suitable machine for Jenkins server
- **•** set up Jenkins server and build environment
- **•** maintain CI environment

Support for

- Java
- o PHP
- Python
- Ruby
- Perl

... and all this is **for free!** (in case of OpenShift Express)

 $QQ$ 

## Install OpenShift tools:

```
wget https://openshift.redhat.com/app/repo/openshift.repo
     -O /etc/yum.repos.d/openshift.repo
yum -y install rhc
```
If you don't use yum, check OpenShift tutorial how to install it using gem. Register your domain:

rhc-create-domain -n mydomain -l rhlogin

Create your app with Jenkins CI enabled:

rhc-create-app -a jbosstest -t jbossas-7.0 --enable-jenkins ci

- rhc-create-app -a rubytest -t ruby-1.8 --enable-jenkins ci
- rhc-create-app -a pythontest -t python-2.6 --enable-jenkins ci

## Add existing app under Jenkins CI by

rhc-ctl-app -a myapp -e add-jenkins-client-1.4

 $QQ$ 

3. 더 H 3. 다 더 다

OpenShift will

- create git repo for your application,
- **o** create Jenkins instance it already doesn't exists,
- **•** create CI job for your app and do some basic setup,
- after each commit run CI build.
- deploy your application.

You have admin login for your Jenkins instance so you can install arbitrary plugin and modify jobs as in examples above.

See also video tutorial on <https://openshift.redhat.com/app/express>. Some OpenShift example apps: <https://github.com/openshift>.

#### After each commit OpenShift starts CI builds

```
vjuranek@localhost rubytest\$ git push
Enter passphrase for key '/home/vjuranek/.ssh/libra_id_rsa':
Counting objects: 133, done.
Delta compression using up to 2 threads.
Compressing objects: 100\% (89/89), done.
Writing objects: 100\% (124/124), 90.96 KiB, done.
Total 124 (delta 20), reused 120 (delta 18)
remote: Executing Jenkins build.
remote:
remote: You can track your build at http://ci-vjuranek.rhcloud.com/job/rubytest-build
remote:
remote: Waiting for build to schedule....Done
remote: Waiting for job to complete.......Done
remote: SUCCESS
remote: New build has been deployed.
To ssh://fef2974bd2e1403f92f873358cf360c5@rubytest2-vjuranek.rhcloud.com/~/git/rubyt
   8e4a040..3fb2bd3 master -> master
```
◂**◻▸ ◂<del>╓</del>▸** 

化重新化重新

 $\equiv$   $\cap$   $\alpha$ 

## **•** CloudBees

- <http://www.cloudbees.com/>
- For FOSS projects free 2,000 minutes/month of m1.small and 500/month minutes of m1.large build/test capacity

**•** For more details check

<http://www.cloudbees.com/foss/index.cb>

• Examples (FOSS projects): <http://www.cloudbees.com/foss/foss-projects.cb>

**• Shining Panda** 

- <https://www.shiningpanda.com>
- For FOSS projects free 1 hour/day
- **•** For more details check

<https://www.shiningpanda.com/pricing>

• Examples (FOSS projects): <https://www.shiningpanda.com/public>

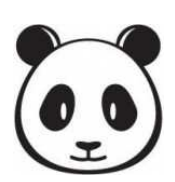

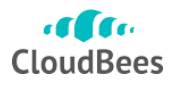

# Other (possibly) interesting stuff

### **•** Mobile Jenkins

<http://www.jenkins-ci.mobi/>

### • Integration with Eclipse

<http://www.cloudbees.com/eclipse-plugin.cb> <http://tasktop.com/connectors/hudson-jenkins>

## • KDE tray app

<https://gitorious.org/fargies-misc-tools/jenkins-tray>

## • Python API

<http://packages.python.org/python-jenkins>

**•** Ruby API

<https://github.com/cowboyd/jenkins.rb>

<span id="page-51-0"></span> $QQ$ 

# Want to know more about Jenkins?

Something unclear? Doesn't work? Need some help with setup CI for your project?

Room **B411, tomorrow 12:45-13:15**, I'll be there for tomorrow and we can discuss your issues.

Jenkins channels:

- Mailing users lists: <http://groups.google.com/group/jenkinsci-users>
- Mailing dev list:

<http://groups.google.com/group/jenkinsci-dev>

- IRC channel: #jenkins on <http://www.freenode.net/>
- **Twitter:** <http://twitter.com/jenkinsci>

Interested in Jenkins and also virtualization? RHEV team is searching Jenkins specials!

Check <https://careers.redhat.com/> in nea[r fu](#page-51-0)[tu](#page-52-0)[re](#page-51-0)[.](#page-52-0)

<span id="page-52-0"></span> $QQ$